# NWEN 241 Exercise 2

(Intermediate C Program Development) Release Date: **19 March 2024** Submission Deadline: **27 March 2024, 23:59**

# **1 Objective**

The objective of this exercise is to familiarise you with an intermediate C development tool, and write and debug programs using structures and pointers.

At the end of this exercise, you should submit the required files to the Assessment System ([https://apps.ecs.vuw.ac.nz/submit/NWEN241/Exercise\\_2](https://apps.ecs.vuw.ac.nz/submit/NWEN241/Exercise_2)) on or before the submission deadline. You may submit as many times as you like in order to improve your mark before the final deadline. Submissions beyond the deadline will not be marked and will receive 0 marks.

# **2 Exercise Requirements**

For NWEN 241, it is highly recommended that you undertake all development using the computers in CO246. The computers in this lab use the Linux operating system. *This guide is written with the assumption that you are in CO246 lab.*

If you are not able to go the lab, you can remotely access similar computers via secure shell (ssh). Consult one of the remote study guides (see [https://ecs.wgtn.ac.nz/](https://ecs.wgtn.ac.nz/Courses/NWEN241_2024T1/RemoteStudyGuide) [Courses/NWEN241\\_2024T1/RemoteStudyGuide](https://ecs.wgtn.ac.nz/Courses/NWEN241_2024T1/RemoteStudyGuide)) and follow one that suits you the most.

# **3 GDB**

In the previous exercise, you have learned basic debugging by looking at compiler messages. There are many cases where this form of debugging is not sufficient. For instance, a program may compile without errors and warnings, but during runtime, it crashes or behaves unexpectedly on certain inputs. This situation requires the use of a more advanced tool.

The tool that you will learn in this exercise is the GNU Debugger or gdb. Below are the key features of gdb:

- It can print stack traces, stop program at predefined breakpoints, or step through line by line
- It allows us to see values of each variable at each line

Start by writing this simple C program:

```
1 #include <stdio.h>
2
3 int main(void)
4 {
5 int i = 4;
6 while (i \ge 0) {
7 printf("20/%d=%d\n", i, 20/i);
8 \qquad \qquad i--;9 }
10 }
```
Save the file as buggy.c and compile with the  $-g$  option as follows

```
gcc buggy.c -g -o buggy
```
The  $-q$  option allows the executable file to be run by  $qdb$ . Before using  $qdb$ , execute buggy by typing

### ./buggy

on the terminal. The program will terminate abnormally with an exception:

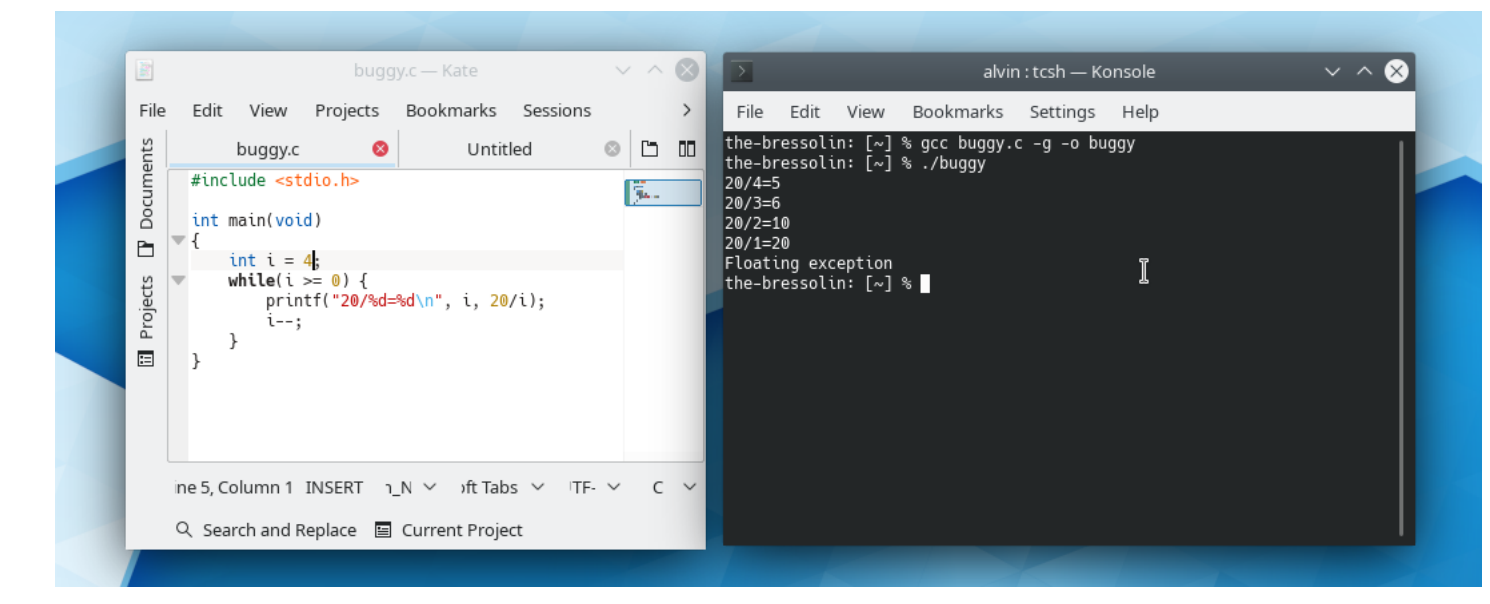

As you can see, the exception message is not helpful at all. We will now use gdb to investigate this issue. To invoke gdb to load the executable file buggy, just type

## gdb ./buggy

on the terminal. You should see something like this on the terminal:

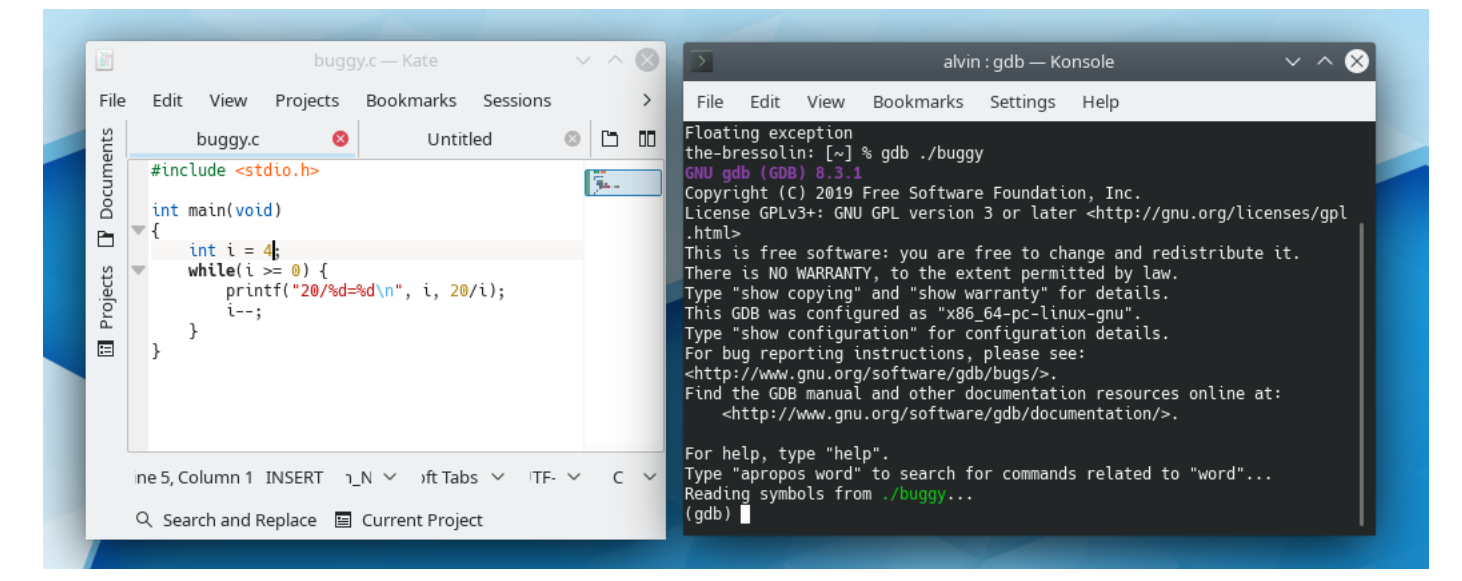

When you see the (gdb) prompt, that means gdb is ready to accept commands. You may now run the program within gdb by typing run on the (gdb) prompt. You should see something like this:

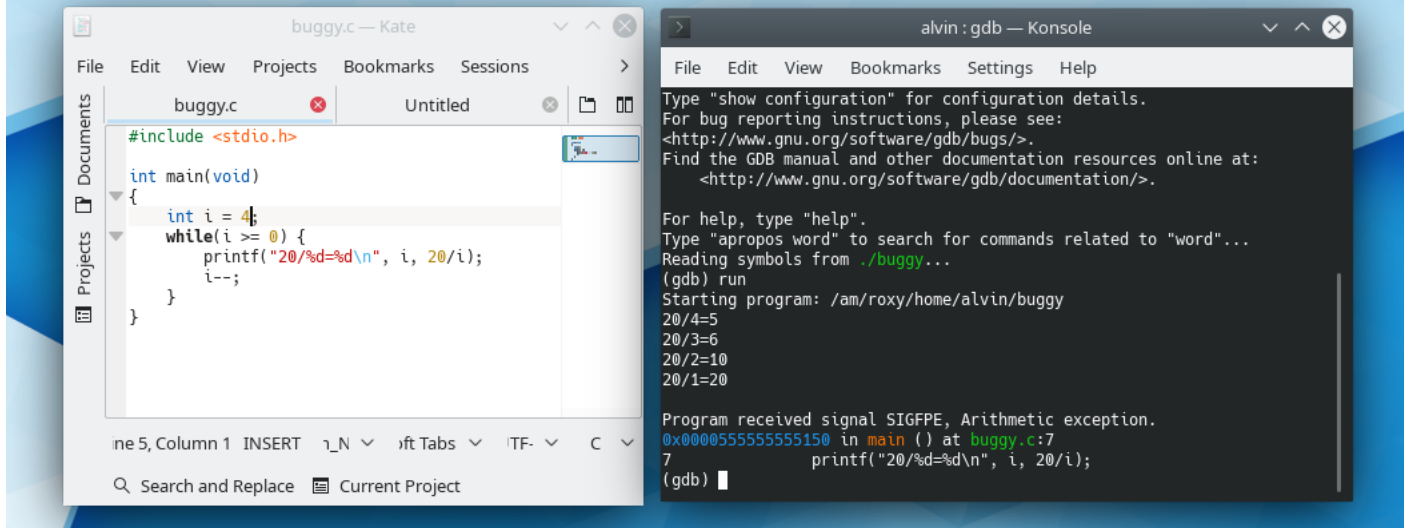

You can see the program output prior to the exception, and more importantly, the details of the exception and the exact line that caused the exception.

From the above output, you should see that the problem (**arithmetic exception**) happens at line 7. Since there is only one arithmetic operation in that line (the operation  $20/\text{i}$ ), you are certain that this is the issue. In fact, the problem occurs when  $\pm$  becomes 0 causing the operation 20/i to throw the arithmetic exception because division by 0 is illegal. One possible fix is to change the condition in the while-loop on line 6 from  $i > = 0$  to  $i > 0$ . If you want to know more about the context of the exception, you can use the command list. This command shows the code around the exception.

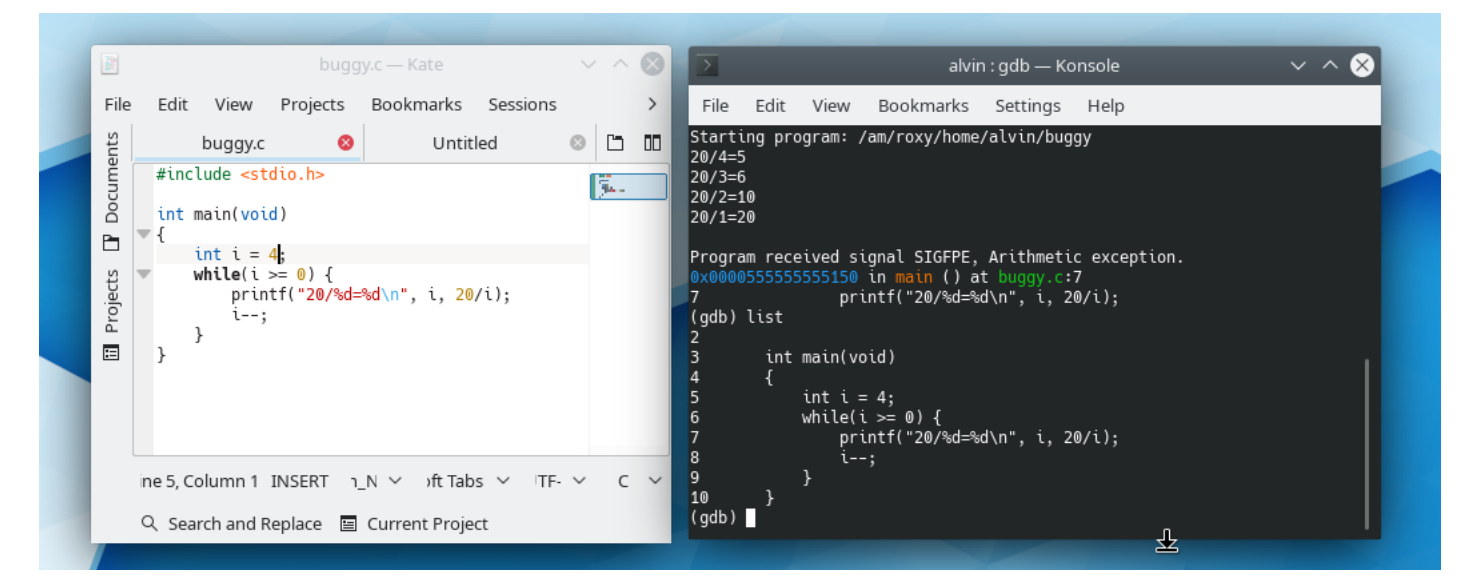

Let's do more advanced stuff with gdb. Let's begin with breakpoints. If you want to insert a breakpoint at line 7, just type the command break 7.

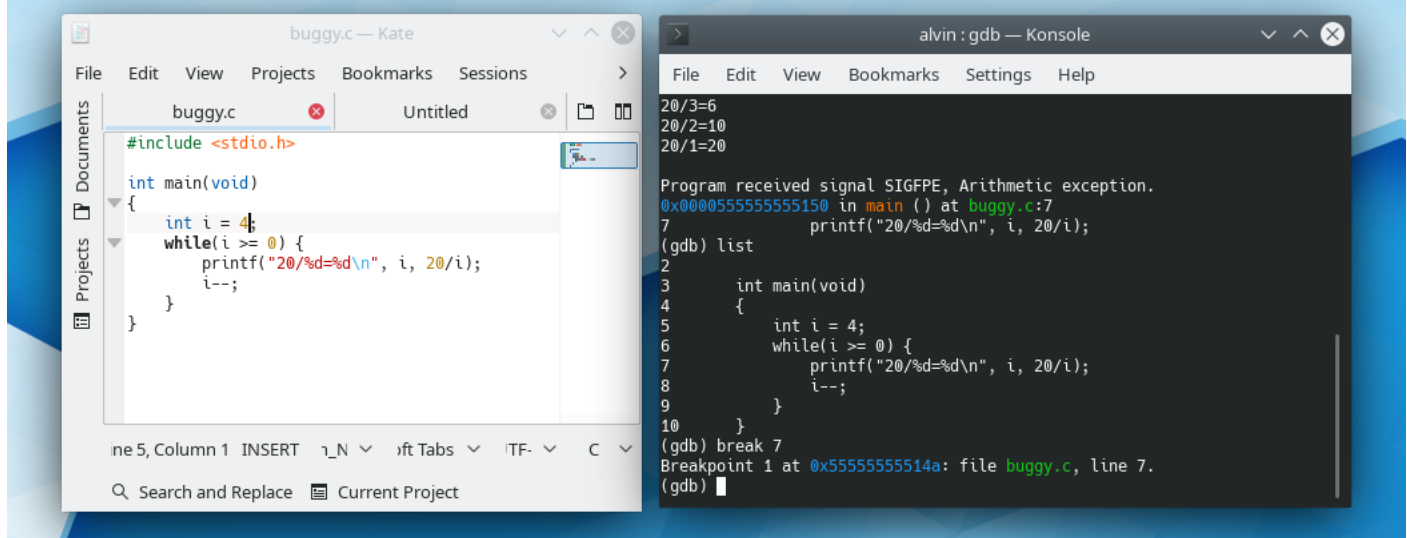

To run the program again, just type run. Answer yes when gdb asks whether you want to start from the beginning. You should see this:

## NWEN 241 2024-T1 (Intermediate C Program Development) Exercise 2

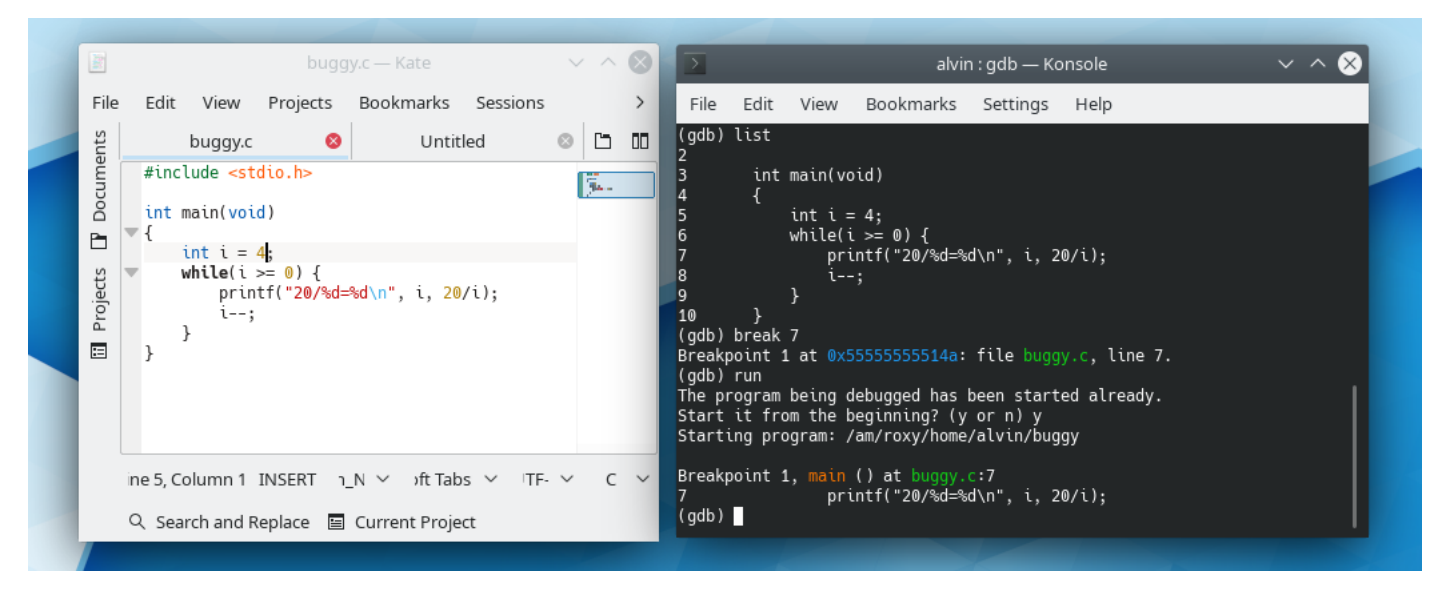

At this point, program execution paused at line 7 because of the breakpoint. You probably want to view the value of some variables in the program at this point. You can use the print command to do this. For instance, to view the value of  $\mathbf i$  in our program, just type print i.

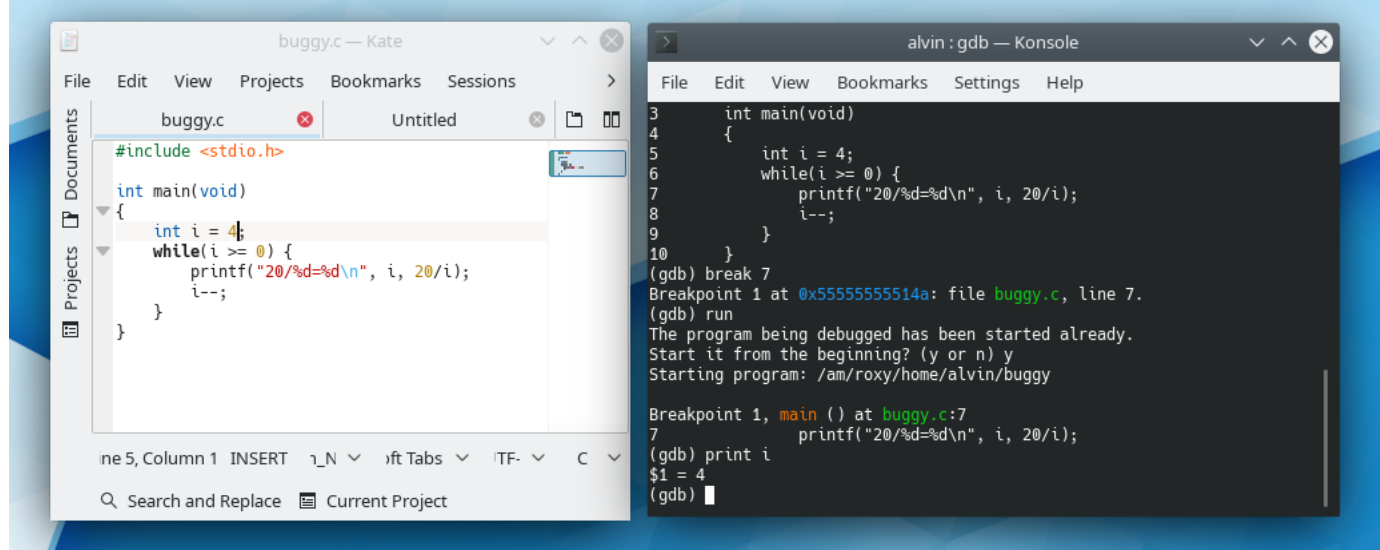

The output tells you that the current value of  $\pm$  is 4. To let the program run execute the current line, you can use either the step or next command. There is a subtle different between these commands:

- step will step over functions
- next will actually step into functions

In our case, if we use next, gdb will enter into the  $print f()$  function and execute the

function line by line. We don't want this. What we want is for  $print f()$  to be executed as a single line, i.e., we want to step over  $print f()$ . The appropriate command for this case is therefore step.

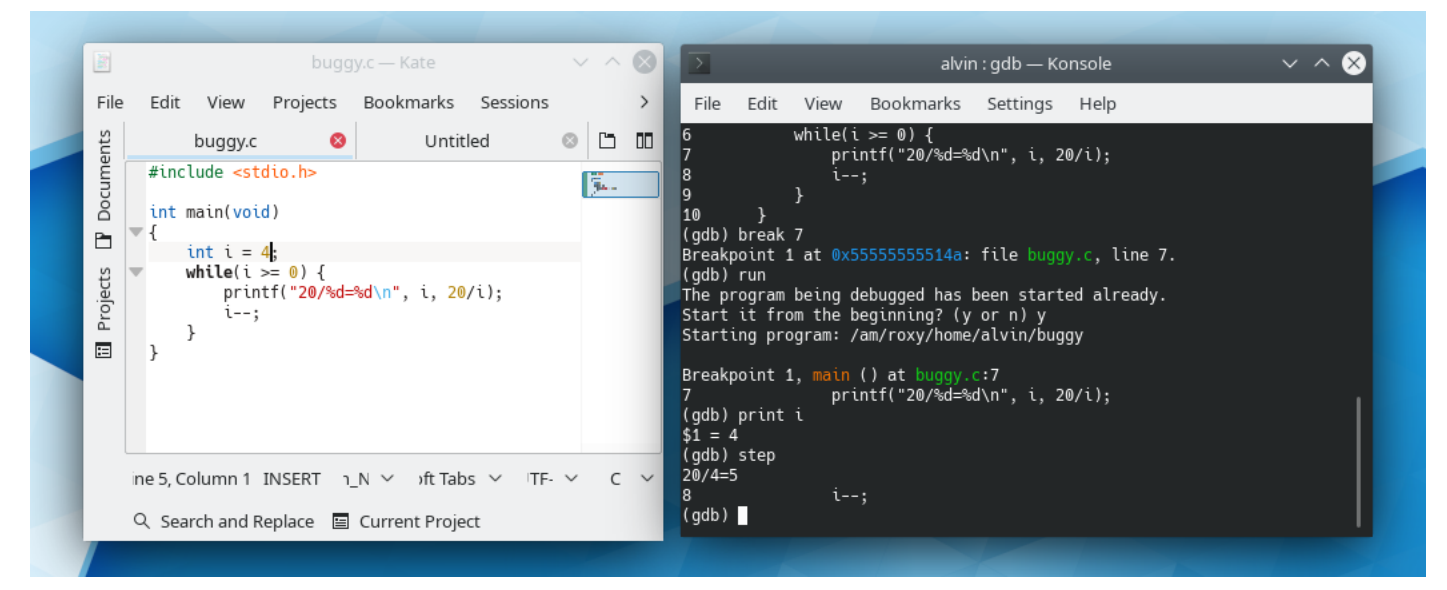

As you can see, line 7 is executed, generating the output 20/4=5. The program is now halted at line 8. Try using the print command to display the value of i. Since line 8 is not yet executed, i should still be 4.

Note that using print to track a variable is cumbersome. A better way is to use the watch command. To watch variable i, just type watch i. This command will cause program execution to be paused everytime i is modified.

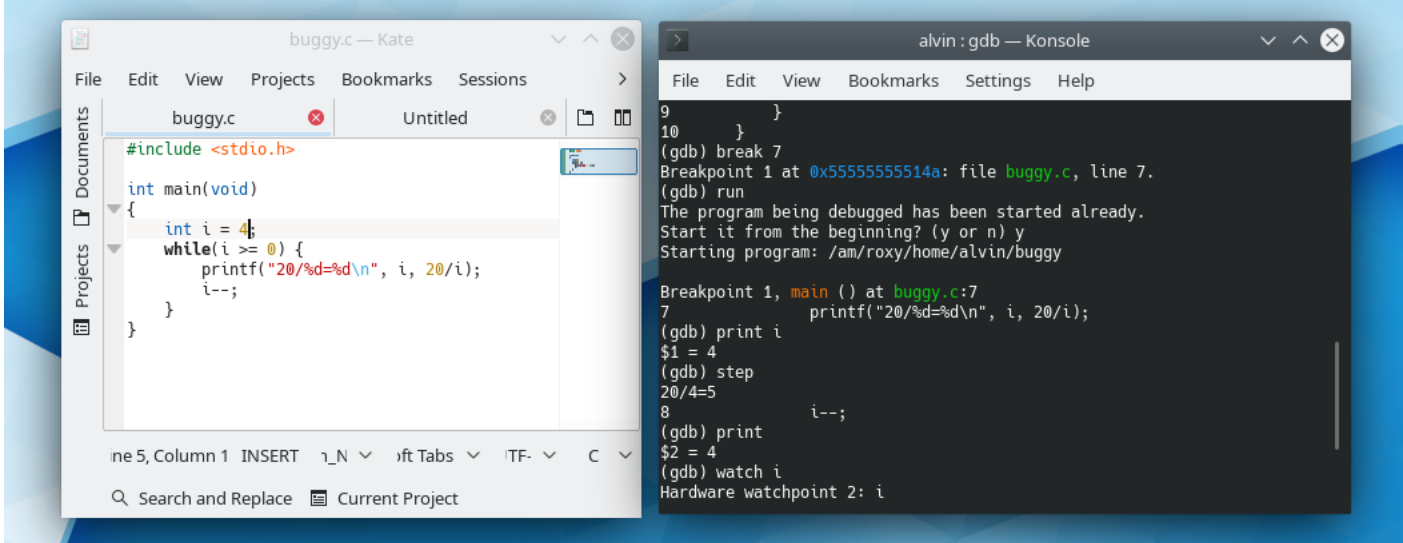

If instead of stepping you want the program to continue execution until the next breakpoint, just use the command continue.

## NWEN 241 2024-T1 (Intermediate C Program Development) Exercise 2

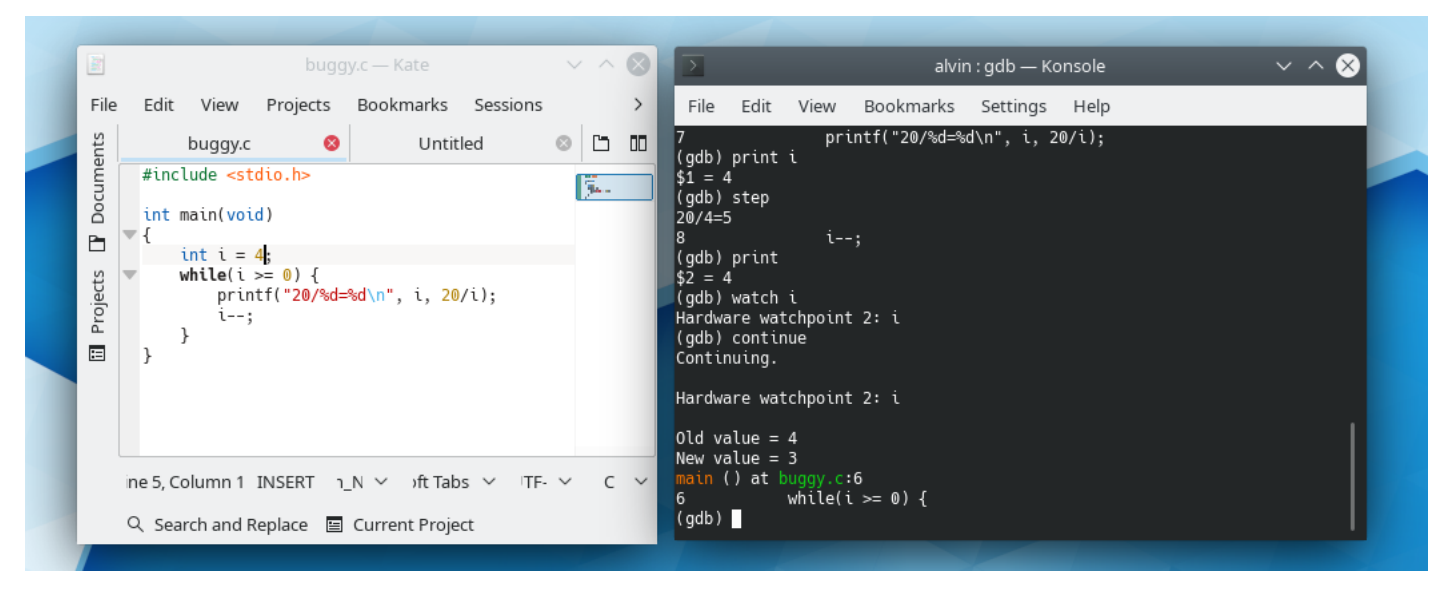

Note that program is paused after the change of variable i from 4 to 3 because of our watchpoint on i. Type continue to proceed.

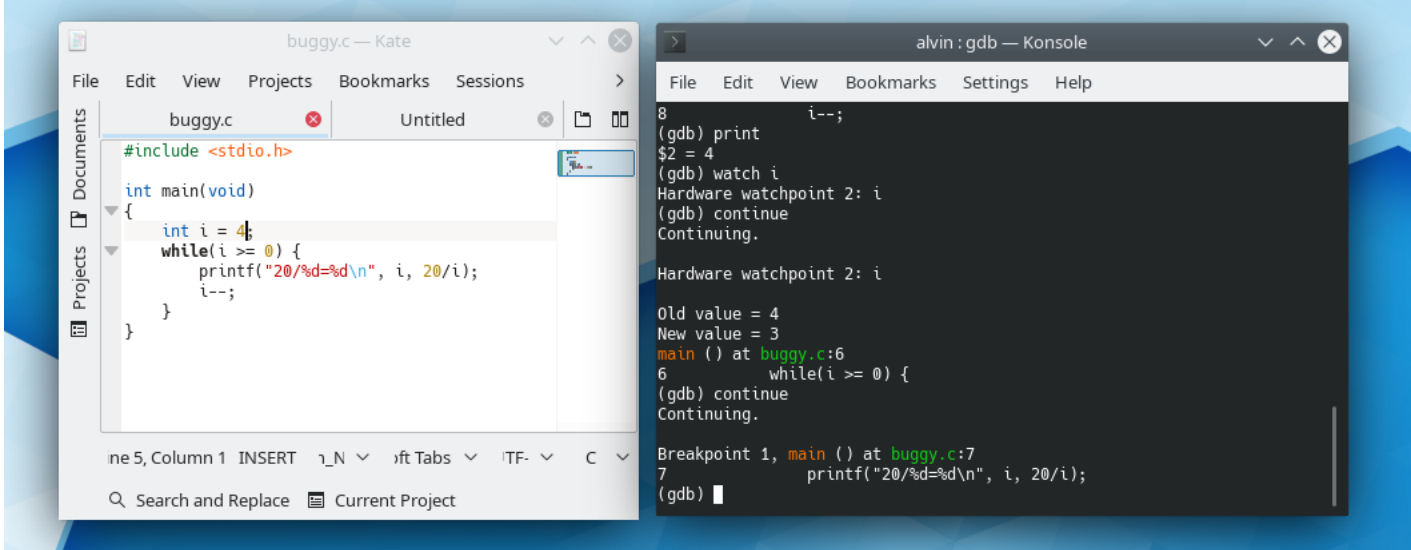

If you want to delete all breakpoints, use the command delete. To delete a specific breakpoint, specify the number, for instance, to delete the first breakpoint, type the command delete 1. Try doing this followed by continue.

Finish the debugging until the exception is encountered.

To quit gdb, just type q.

Below are other useful qdb commands:

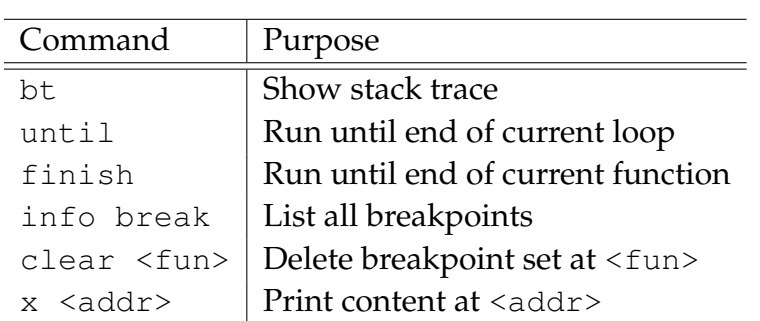

## **4 Exercises**

Download a copy of the base source files used in the activities from [https://ecs.wgtn.ac.nz/foswiki/pub/Courses/NWEN241\\_2024T1/](https://ecs.wgtn.ac.nz/foswiki/pub/Courses/NWEN241_2024T1/Exercises/nwen241_exercise2_files.zip) [Exercises/nwen241\\_exercise2\\_files.zip](https://ecs.wgtn.ac.nz/foswiki/pub/Courses/NWEN241_2024T1/Exercises/nwen241_exercise2_files.zip).

## **Activity 1: Using GDB [50 Marks]**

Using your favorite text editor, open the base source file  $\text{activity1.c}$  which should contain the following code:

```
1 #include <stdio.h>
2 #include <ctype.h>
3
4 void capitalize(char *str)
5<sup>5</sup>6 int i=0;
7 while(str[i] != '\0') {
8 if (islower(str[i])) str[i] = toupper(str[i]);
9 i++;10 }
11 }
12
13 int main(void)
14 \t{1}15 char *s = "ABC123 is the most common password";
16 capitalize(s);
17 printf("s\n", s);
18 }
```
Compile and run the program. The program should crash, with the rather terse message Segmentation fault.

Now, you will need to find out why the program is crashing. Recompile the program with the -g option. Load the program in gdb and run. Which line does the program crash? What is the value of i when the program crashes? Why to do you think the program crashes?

Fix the program so that it will not crash. **You are only allowed to change one line: line 15 to be exact.** Submit the fixed program to the Assessment System for marking. Click **Run checks** to initiate auto-marking.

## **Activity 2: Structure [15 Marks]**

Using your favorite text editor, open the base source file  $\text{activity2.c}$  which should contain the following code::

```
1 #include <stdio.h>
2
3 // Define structure record
4
5 // Implement print_record() function
6
7 int main(void)
8 {
9 struct record rec;
10
11 scanf("%s %d %f", rec.name, &rec.age, &rec.height);
12 print_record(rec);
13 return 0;
14 }
```
Study the source file and do the following within the file:

- 1. Define a structure named record with the following fields:
	- name: a string variable that can hold 40 characters (including null terminator)
	- age: a short integer
	- height: a single precision floating point number
- 2. Implement a function named print\_record() which accepts a single argument of type struct record and does not return anything. The function should use printf() to display the name, age and height fields. The output must follow this format:

Name<sub>cu</sub>: name Age<sub>LLL</sub>: age Height: height

Note that  $\Box$  denotes a single space character. The height should be displayed with precision of 2 decimal places. As your submission is going to be auto-marked, do not add any extra character in the output, including  $\prime \setminus n'$  after the last line.

Compile and run the program. If you are happy with the program, submit it to the Assessment System for marking. Click **Run checks** to initiate auto-marking.

## **Activity 3: Passing Pointer to a Structure [10 Marks]**

One disadvantage of the code in Activity 2 is that the entire structure is copied to the function. This can be highly inefficient, especially when the structure being passed is large. An approach to address this issue is to pass pointer to a structure.

In this activity, you will repeat Activity 2, except that you will be passing a pointer to a structure in the function invocation. open the base source file activity3.c using your favorite text editor. The file should contain the following code:

```
1 #include <stdio.h>
2
3 // Define structure record
4
5 // Implement print_record_ptr() function
6
7 int main(void)
8 {
9 struct record rec;
10
11 scanf("%s %d %f", rec.name, &rec.age, &rec.height);
12 print_record_ptr(&rec);
13 return 0;
14 \,
```
Study the source file and do the following within the file:

- 1. Define a structure named record with the following fields:
	- name: a string variable that can hold 40 characters (including null terminator)
	- age: a short integer
	- height: a single precision floating point number
- 2. Implement a function named print\_record\_ptr() which accepts a single argument of type pointer to struct record and does not return anything. The function should use printf() to display the name, age and height fields. The output must follow this format:

```
Name<sub>cu</sub>: name
Age<sub>culu</sub>: age
Height: height
```
Note that  $\Box$  denotes a single space character. The height should be displayed with precision of 2 decimal places. As your submission is going to be auto-marked, do not add any extra character in the output, including  $\prime \n\cdot$  after the last line.

Compile and run the program. If you are happy with the program, submit it to the Assessment System for marking. Click **Run checks** to initiate auto-marking.

## **Activity 4: Pointers [25 Marks]**

In this activity, you will use pointers to traverse an array and access array elements. Begin by opening the base source file activity4.c using your favorite text editor. The file should contain the following code:

```
1 #include <stdio.h>
\mathcal{P}3 #define MAX 100
4
5 // Implement find_max() function using pointer
6 int *find_max(int *a, int alen)
\overline{7}8 // These variables should be enough. Do not declare any other
         variable.
9 int \starmax = a, \starp = a;
10
11 // Use pointer p to iterate over arrays and access arrays elements
12 // Use max to point to the latest maximum value found
13 // Use either while-loop or for-loop to iterate
14
15
16 // max should point to the maximum
17 return max;
18 }
19
20 int main(void)
21 \t +22 int n, array[MAX];
23 scanf("%d", &n);
24 for(int i=0; i<n; i++)
25 scanf("%d", array+i;
26 int *max = final_max(array, n);27 printf("%d", *max);
28 return 0;
29 }
```
Study the source file and implement the find\_max() function using pointers. The function accepts two input arguments: the first argument is a pointer to the first element of the array, and the second argument specifies the number of elements in the array. The function must return a pointer to the element with maximum value.

Compile and run the program. If you are happy with the program, submit it to the Assessment System for marking. Click **Run checks** to initiate auto-marking.